# 5 Unsung Tools<br>of DevOps

**Jonathan Thurman** 

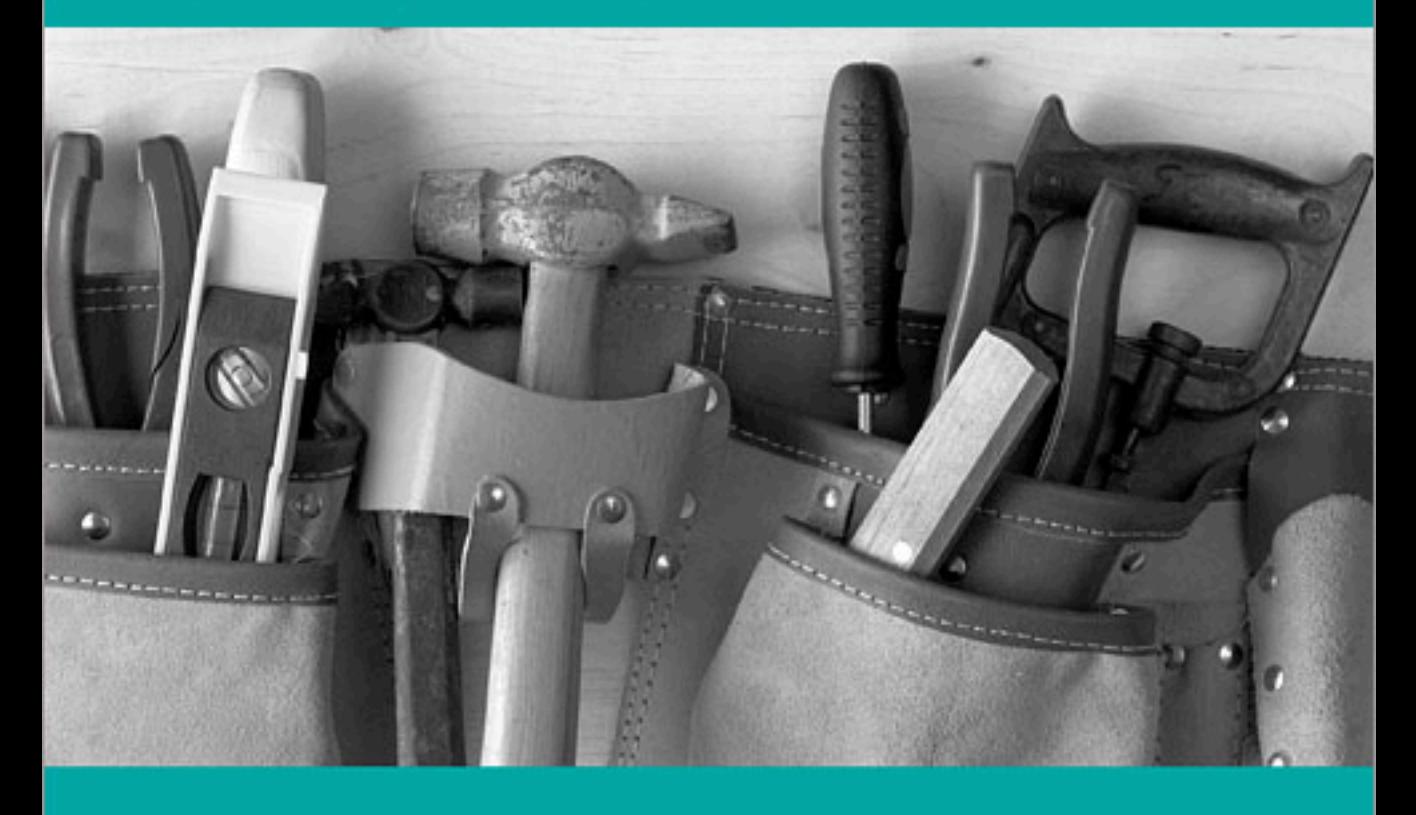

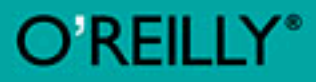

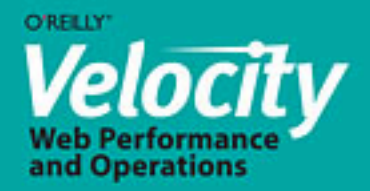

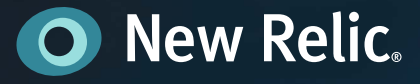

# **Tear Down the Wall Between Dev & Ops**

**Collaborate More. Increase Visibility. Build Better Apps.** 

The Cold War is over. Use New Relic to share visibility between your teams, quickly spot code-level bugs, and find the root cause fastso your DevOps team can work smarter.

Use Promo Code DEVOPS30 today for your 30-day free PRO trial.

newrelic.com/dev-ops

## **5 Unsung Tools of DevOps**

*Jonathan Thurman*

Beijing • Cambridge • Farnham • Köln • Sebastopol • Tokyo CREILLY®

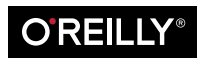

#### **5 Unsung Tools of DevOps**

by Jonathan Thurman

Copyright © 2014 Jonathan Thurman. All rights reserved.

Printed in the United States of America.

Published by O'Reilly Media, Inc., 1005 Gravenstein Highway North, Sebastopol, CA 95472.

O'Reilly books may be purchased for educational, business, or sales promotional use. Online editions are also available for most titles (*[http://my.safaribooksonline.com](http://my.safaribooksonline.com/?portal=oreilly)*). For more information, contact our corporate/institutional sales department: 800-998-9938 or *[corporate@oreilly.com](mailto:corporate@oreilly.com)*.

October 2013: First Edition

#### **Revision History for the First Edition:**

2013-10-09: First release

Nutshell Handbook, the Nutshell Handbook logo, and the O'Reilly logo are registered trademarks of O'Reilly Media, Inc. *5 Unsung Tools of DevOps* and related trade dress are trademarks of O'Reilly Media, Inc.

Many of the designations used by manufacturers and sellers to distinguish their prod‐ ucts are claimed as trademarks. Where those designations appear in this book, and O'Reilly Media, Inc., was aware of a trademark claim, the designations have been printed in caps or initial caps.

While every precaution has been taken in the preparation of this book, the publisher and authors assume no responsibility for errors or omissions, or for damages resulting from the use of the information contained herein.

ISBN: 978-1-491-94517-9 [LSI]

## **Table of Contents**

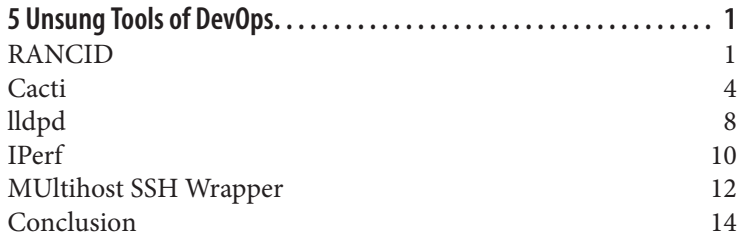

## <span id="page-6-0"></span>**5 Unsung Tools of DevOps**

The tools we use play a critical role in how effective we are. In today's ever-changing world of technology, we tend to focus on the latest and greatest solutions and overlook the simple tools that are available. Constant improvement of tools is an important aspect of the DevOps movement, but improvement doesn't always warrant replacement.

So here are five tools that I use almost every day. They either provide insight into or control over the environment around me while requiring minimal installation and configuration. They are not the flashiest tools, but they are time tested and just work.

> *"It has long been an axiom of mine that the little things are infinitely the most important."*

> > —Sir Arthur Conan Doyle

## **RANCID**

Configuration management (CM) tools like Puppet and Chef are real‐ ly useful for keeping your systems in line, but what about your infra‐ structure? The *[Really Awesome New Cisco confIg Differ](http://www.shrubbery.net/rancid/)*—or RANCID for short—is the first step in tackling this problem. In essence, RAN‐ CID is a suite of utilities that enables automatic retention of your con‐ figurations in revision control. If you have a physical infrastructure at any level, you should be working to have the same level of control as you do on your servers with your CM solution.

So that sounds good, but what problem does RANCID really solve? The core usage is to create an audit trail of software configurations and hardware information for the devices that glue servers together. The configuration of your switches, routers, and load balancers may not be changing as fast as the code in your Rails app (at least I hope not!), but it does change over time. The rate of change is usually tied to how fast your environment is either changing or expanding.

Auditing is a great first step in the automation process. You have to know where you are to get where you're going after all! RANCID does this out of the box for devices from Cisco, Juniper, F5, and many other vendors. The audit process requires a basic installation of RANCID and configuration of a read-only user on the devices you want to monitor. The result is a current configuration automatically pulled on a regular schedule, committed to revision control, and an email de‐ tailing the changes in your inbox.

So now you're ready to try out RANCID, but where to start? If you are a Subversion shop, you're set—go grab [the latest tarball](http://www.shrubbery.net/rancid/) and follow along with the Getting Started guide. Git users can grab a fork of RANCID that is [patched to add git functionality](http://dotwaffle.github.io/rancid-git/). Though git isn't natively supported by the maintainer of RANCID, I prefer git to Sub‐ version, so that's the codebase that I use.

Once you have RANCID installed, there are a few base configuration items that need to be set in */etc/rancid/rancid.conf* (or wherever your rancid.conf was installed).

#### **rancid.conf**

```
RCSSYS=git
FILTER_PWDS=YES
LIST_OF_GROUPS="pdx slc ord"
```
Configuring RANCID to pull configs requires the username and pass‐ word used to connect to each device, optionally using hostname matching. RANCID supports connecting to devices over telnet and ssh. I'm sure this goes without saying, but don't use telnet, and don't even enable it on the devices! Some devices support key-based authentication (like Juniper and F5) and do not require passwords. In this case, RANCID will use the ssh key if one has been configured for the ranice user, and RANCID is configured to connect via ssh. Otherwise you configure passwords in the *.cloginrc* file, which can be found in the rancid user's home directory. Here is an example:

**~/.cloginrc**

```
# We only use SSH
add method * {ssh}
# Wildcard for all devices
add password *.example.com LoginPassword EnablePassword
add password router.example.com OtherPass AndAnotherPass
```
Finally you need to configure which group a device belongs to. You will need a directory with the same name as each group you identified above, and each should contain a configuration file. This is where RANCID shows some of its heritage, as the configuration file for this is called *router.db*. It's not limited to routers, however, and it's not a database but a simple text file. Each line in the file represents a device in the form of hostname:type:status, where type is the type of device from the list of supported devices and status is either up or down. Devices that are marked down are not queried for their configuration, but they remain in revision control. Here is an example:

#### **~/pdx/router.db**

```
switch.example.com:cisco:up
router.example.com:juniper:up
balance.example.com:f5:up
```
Now, assuming you configured the user RANCID runs as on the above devices, as the RANCID user, you should be able to manually run rancid-run to gather all the configs. Once the devices have been quer‐ ied, the full config is available at *~/pdx/configs/switch.example.com*and a diff is emailed to *rancid-pdx*, which should have been aliased to you previously.

Phew—now you can rest knowing that the configurations and hard‐ ware details for all of your configured devices are safely on the system running RANCID. That might be good enough, but having that repo pushed to, say, your local git server, is probably better. That's another easy setup.

#### **Set up a remote for the git repo**

```
$ git remote add upstream <git url>
```
#### **Create the following file at ~/.git/hooks/post-commit**

```
#!/bin/sh
# Push the local repo to my upstream on commit
git push upstream
```
<span id="page-9-0"></span>Now that you're armed with the basic details of setting up RANCID and a newly found tool for keeping track of your configurations, go forth and hack at it! With the goal of controlling your equipment, you can extend your current CM solution to reach down into the depths of the networking stack.

For more details, check out *<http://www.shrubbery.net/rancid/>* and be sure to take a look at the other tools available from Shrubbery Networks, Inc.

## **Cacti**

I think of Cacti as the granddaddy of [Graphite.](http://graphite.wikidot.com/) It is a round robin database–based statistics graphing tool primarily targeted at network equipment using SNMP (Simple Network Management Protocol), and you can find it at *<http://www.cacti.net/>* It's not trendy and it's not written in Node, so why would you consider it? Cacti is a great fit when you need to poll devices to gather information instead of having them report data in. The configuration is centralized to the server it runs on, and for the most part, it Just Works™.

Cacti provides the Web UI that you need to get up and going quickly, including user, device, and graph management. For the backend, Cacti leverages [RRDTool](http://oss.oetiker.ch/rrdtool/) to store the time-series data collected from all the devices that you have configured. RRD is convenient for storing this data for a set period of time, as the file never grows. Cacti handles longer retention by storing data in multiple round robin archives (RRAs). RRAs define how many data points to store (Rows) over a specific length of time (Timespan), and how to aggregate that data (Steps). Steps is the number of data points to average into one data point for that RRA.

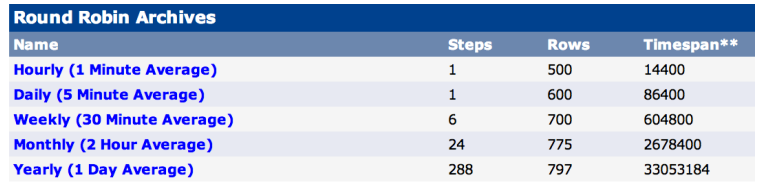

You can of course adjust the defaults as well as create your own RRAs for 18 months, 2 years, or any other timespan that you want. The im‐ portant items to note here are the *Steps* and *Rows*. The step size defines how many data points are aggregated into one data point in the RRA.

Timespan defines how many seconds to use when creating the actual graph from the data.

One of the strengths of Cacti is template-based configuration, which allows for excellent customization. To start, there are templates for different types of devices called Host Templates. The Host Template defines which Graph Templates are associated with a certain type of device. For example, there is a built-in Host Template named *Cisco Router*. When you assign this to a device, Cacti knows which graph templates are relevant. It would quickly become overwhelming if you had to sort through the entire graph template list!

So how would Cacti know how many ports your switch has? The short answer is that Cacti asks the device using SNMP or another custom Data Query. Yes, SNMP is getting long in the tooth, but it's still a quick and easy way to get structured data, and that's where Cacti's Data Queries come into play. Data Queries like *SNMP - Interface Statistics* know that there is an index value within the result and use that to walk through the results and gather the relevant information. If you have data that is not available via SNMP, Cacti supports custom scripts that are run on the server to collect data via whatever means required.

Configuring a new device is done through a simple web form that asks a lot of questions, but it boils down to Description, Hostname, and Host Template. Most other settings can be inherited from system-wide defaults, such as timeouts and the SNMP connection details. When configuring SNMP on the remote hosts, be sure to change the com‐ munity and not use the default of "public." It is also strongly recom‐ mended to limit which hosts can query SNMP data or even what data those hosts are able to see.

Once you have successfully created the host, you'll be redirected to the details of that host and have the option to create graphs. Clicking on that link brings you to a page listing the Graph Templates that are associated with the device. Simply check the box next to the graphs that you want to create and click Create.

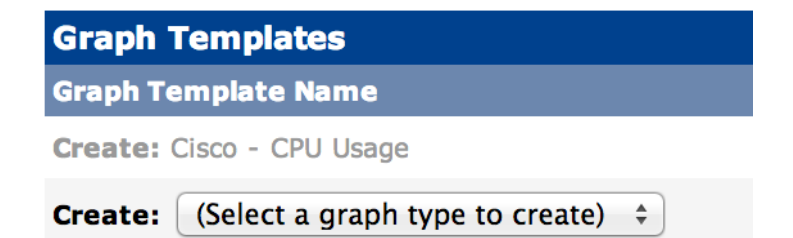

Within the next five minutes (the default polling interval), you should start seeing new data being graphed for the device you just created. Here is an example *Hourly* graph for a very low-usage switch port. The stair steps are due to the default polling cycle, which at five minutes is probably a bit too long by today's standards. The green area is the inbound traffic, and the blue line represents the outbound. This graph template also includes the 95th percentile (not actually visible on the graph)--a very common way of billing network traffic, which is usually bursty in nature.

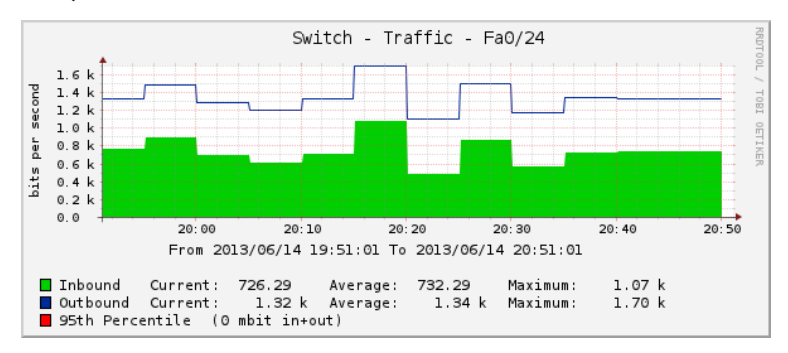

You can easily look at graphs for a specific host, but that's not always the most useful way to see the data. Another feature of Cacti is called Graph Trees. Graph Trees allow you to create a folder-like structure for sorting and viewing your graphs. Want to look at the network throughput of all of your [Raspberry Pis](http://www.raspberrypi.org/) at once? No problem! Here we create a *Switch* heading in the *Default Tree* that only contains graphs we care about:

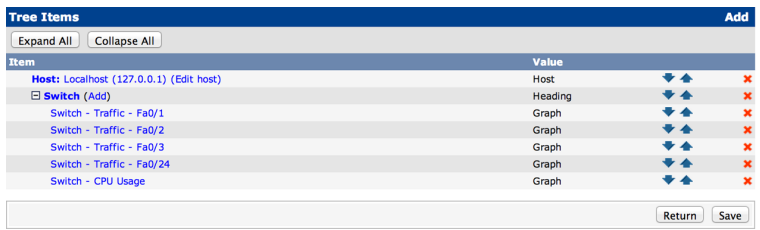

To view all our hard work, we move away from Console to the Graph view in Cacti. These two modes distinguish configuration from nor‐ mal use and slightly change the interface. Don't worry, though: it's just clicking what looks like a tab at the top of the page to toggle back and forth.

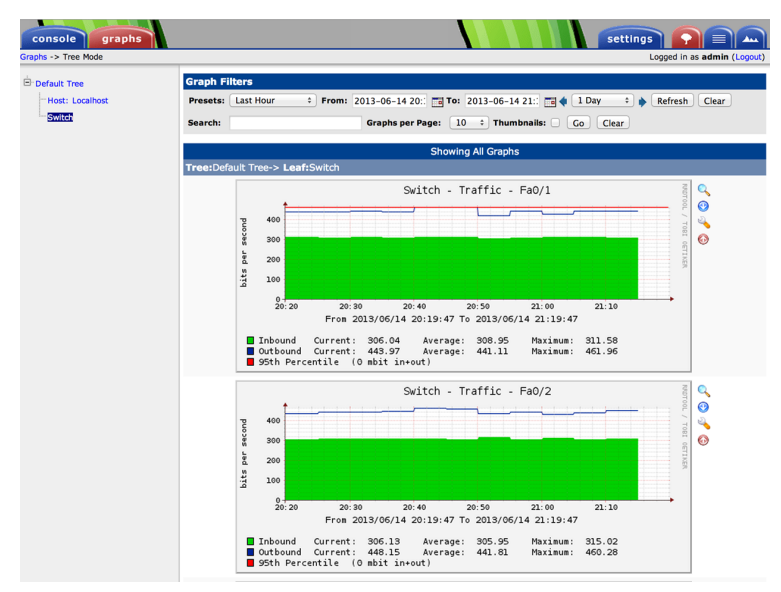

This is the Graphs view of Cacti, which contains the Graph Tree on the left, a quick filter across the top, and the resulting graphs in the main body. This is also where Cacti shows some of its age. While the page is mostly dynamic content, there is no AJAX in use, so the page refreshes via a meta tag, and you cannot directly interact with the graphs to change the time range you're looking at.

If you're paying close attention, you might have noticed that these graphs are for the Last Hour and are showing data from the Hourly RRA. If you want to see all the time periods for a specific graph, just click on it and you will be taken into the entire stored history of that <span id="page-13-0"></span>data. This is very useful for identifying trends over time, which hope‐ fully lets you plan for future growth.

## **lldpd**

Link Layer Discovery Protocol (LLDP) is one of the most underutilized yet extremely useful networking protocols you may never have heard of. Ever unplug the wrong server from a switch because of outof-date documentation or spaghetti wiring? Yeah, me either…but now you can know exactly which port a server is plugged into with confi‐ dence! You just need to enable LLDP on your switch and install lldpd.

It is important to note that there are other Link Layer protocols that have been implemented by multiple network equipment vendors over the years. LLDP was defined by IEEE 802.1AB to provide a vendorneutral specification. This is an important step, as now cross-vendor devices could finally exchange information, and network engineers were pleased. Now it's time to spread the information out to a broader audience.

While the inner working of LLDP is beyond the scope of this paper, the basics are quite simple. A device, be it a server, switch, router, or anything else, sends information about itself at regular intervals out of all connected network interfaces. This information typically in‐ cludes the system name, name of the interface the data was sent on, and the system management IP address.

The receiving device then collects that data, adds what interface it saw that data coming from, and stores it for a specific amount of time. The data is only exchanged between devices directly connected over Ether‐ net, so you now can be certain which neighbor is really on a specific interface.

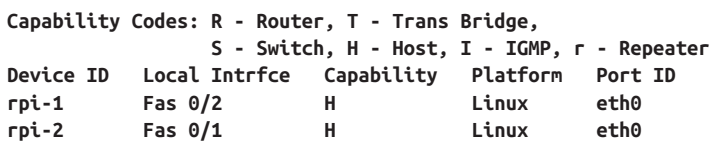

In this example from an old Cisco switch, we have two Linux hosts connected. So if I need to disconnect the eth0 interface from rpi-1, I know that it is plugged into the local port FastEthernet 0/2 of the switch. I can also tell that rpi-2 is not another switch, as the Capability column identifies it as H, which means it is a host.

There are a few implementations of LLDP for Linux: [Open-LLDP,](http://open-lldp.org/) [ladvd](http://www.blinkenlights.nl/software/ladvd/), and [lldpd.](http://vincentbernat.github.io/lldpd/) I prefer lldpd for its simplicity of configuration, it's ability to speak other proprietary discovery protocols like Cisco Dis‐ covery Protocol, and multiple output formats of the client utility.

Depending on what distribution you are running, lldpd might not be available as a package, but compilation and installation is standard. Once you have the package installed, there really isn't much to the configuration. For example, when using the [Rasbian](http://www.raspbian.org/) package for in‐ stallation, all you need to do is start the daemon to get up and running. Enabling CDP requires a slight modification to the configuration, as follows:

#### **/etc/defaults/lldpd**

```
# Start SNMP subagent and enable CDP
DAEMON_ARGS="-x -c"
```
Once you have lldpd installed and running, it only takes a few seconds for data to start coming in from your neighboring devices. The command to view the current LLDP information is *lldpctl*, and by default it prints out some very verbose information. In the following example, you can see that we are actually using CDP to communicate with a very old Cisco 2924 Switch:

```
-----------------------------------------------------------
LLDP neighbors:
-----------------------------------------------------------
Interface: eth0, via: CDPv2, RID: 4, Time: 8 days, 00:58:39
Chassis:
ChassisID: local switch.example.com
SysName: switch.example.com
SysDescr: cisco WS-C2924-XL
MgmtIP: 192.168.1.2
Capability: Bridge, on
Port:
PortID: ifname FastEthernet0/2
PortDescr: FastEthernet0/2
VLAN: 1, pvid: yes VLAN #1
```
So far all of this has been useful information for humans to parse, but that's not really the scale I want to work at. *lldpdctl* helps us out by providing multiple output formats including key-value and XML. Here is the same example in key-value format for comparison:

```
$ lldpctl -f keyvalue
lldp.eth0.via=CDPv2
lldp.eth0.rid=4
lldp.eth0.age=8 days, 01:00:23
```

```
lldp.eth0.chassis.local=switch.example.com
lldp.eth0.chassis.name=switch.example.com
lldp.eth0.chassis.descr=cisco WS-C2924-XL
lldp.eth0.chassis.mgmt-ip=192.168.1.2
lldp.eth0.chassis.Bridge.enabled=on
lldp.eth0.port.ifname=FastEthernet0/2
lldp.eth0.port.descr=FastEthernet0/2
lldp.eth0.vlan.vlan-id=1
lldp.eth0.vlan.pvid=yes
lldp.eth0.vlan=VLAN #1
```
Now we have information on the server about how it's connected to the rest of the world, in a parsable format, that with a little work we could pass to our configuration management software. One reason this becomes important is that it allows for automatic discovery of parent-child relationships between servers and the network equip‐ ment they're attached to. With some simple wrapping—perhaps a custom fact if you are a [Puppet](https://puppetlabs.com/) user—you have the hostname of the switch you're attached to (your parent). Now when you dynamically generate your monitoring configuration, you can pass along that you are con‐ nected to *Switch.example.com*.

## **IPerf**

A network can be a weird place, with ever-changing asymmetric paths moving bits from one place to another. Sometimes this leads to very different throughput performance between servers that appear to be otherwise identical. After running a few common utilities like tracer‐ oute—or perhaps curl on an HTTP service—you are still unable to replicate the problem.

Enter [iperf](http://iperf.sourceforge.net/), the network testing tool. Iperf is designed to measure the throughput between two points and runs as a client/server pair. It supports both UDP and TCP and can either test bidirectionally or unidirectionally from each endpoint in a single command. The power of iperf is how efficiently it is able to saturate a network connection. For TCP, it reports the overall throughput. For UDP, you can adjust the datagram size and the report includes throughput, packet loss, and jitter.

Installation is easy, as the package exists in most major Linux distri‐ butions and is supported for cross-platform compiling, and Windows binaries are available from third parties. To run iperf, you do need to have your firewall configured to allow connections between the two endpoints, with the default server port for TCP and UDP being 5001.

You also need to have iperf running on both sides of the connection to test. Iperf can either run in Server or Client mode, one on each end of the connection, as in the following examples.

#### **TCP Server Mode**

\$ iperf -s **----------------------------------------------------------- Server listening on TCP port 5001 TCP window size: 85.3 KByte (default) ----------------------------------------------------------- [ 4] local 192.168.1.101 port 5001 connected with 192.168.1.100 port 43697 [ ID] Interval Transfer Bandwidth [ 4] 0.0-10.1 sec 114 MBytes 94.1 Mbits/sec**

#### **TCP Client Mode**

\$ iperf -c 192.168.1.101 **----------------------------------------------------------- Client connecting to 192.168.1.101, TCP port 5001 TCP window size: 22.9 KByte (default) ----------------------------------------------------------- [ 3] local 192.168.1.100 port 43697 connected with 192.168.1.101 port 5001 [ ID] Interval Transfer Bandwidth [ 3] 0.0-10.0 sec 114 MBytes 95.0 Mbits/sec**

Performing an initial TCP test with iperf requires starting the server, then firing the client at it. In the above example, a Raspberry Pi is running as the server, with another system sending traffic to it. The end result is the complete throughput as measured from the client to the server. You can optionally measure both directions one at a time with the *-r* flag, or run both directions at the same time with the *-d* flag passed to the client. Which method to use depends on your expected workload, but in general you should get statistically similar results from the independent tests when each system is running on similar hardware.

#### **UDP Server Mode**

```
$ iperf -s -u
-----------------------------------------------------------
Server listening on UDP port 5001
Receiving 1470 byte datagrams
UDP buffer size: 160 KByte (default)
-----------------------------------------------------------
[ 3] local 192.168.1.101 port 5001 connected
     with 192.168.1.100 port 55272
[ ID] Interval Transfer Bandwidth Jitter Lost/Total
```

```
[ 3] 0.0-10.0 sec 114 MB 95.7 Mbps 0.158 ms 0/81482
[ 3] 0.0-10.0 sec 1 datagrams received out-of-order
```
**UDP Client Mode**

```
$ iperf -u -c 192.168.1.101
-----------------------------------------------------------
Client connecting to 192.168.1.101, UDP port 5001
Sending 1470 byte datagrams
UDP buffer size: 208 KByte (default)
-----------------------------------------------------------
[ 3] local 192.168.1.100 port 55272 connected
     with 192.168.1.101 port 5001
[ ID] Interval Transfer Bandwidth
[ 3] 0.0-10.0 sec 114 MB 95.8 Mbps
[ 3] Sent 81483 datagrams
[ 3] Server Report:
[ 3] 0.0-10.0 sec 114 MB 95.7 Mbps 0.158 ms 0/81482
[ 3] 0.0-10.0 sec 1 datagrams received out-of-order
```
Since UDP is stateless, it has no idea how far it can push the network like TCP does. So iperf has some sane defaults for sending UDP traffic, and by default targets 1Mbps of throughput. The previous examples worked around this by specifying our target bandwidth of *100M* using the *-b* flag.

You may also notice that the UDP view on the client side also presents a Server Report. This is required since there are no guarantees with UDP—the client could happily send packets all day long to a server that was dropping them on the floor. Be mindful of this when com‐ paring UDP results, as the client and server should agree.

## **MUltihost SSH Wrapper**

MUltihost SSH Wrapper, or mussh, is truly an old utility that you can still find good use for today. At its core, mussh is just a shell script wrapper around SSH that allows you to execute the same command across multiple hosts either in sequence or parallel. The script has been filling a gap that until recently most CM tools have ignored: running one-off commands across your distributed systems.

We have configuration management, why would I possibly want to do something outside of that? While it is true that you should be enforcing system state with a bigger hammer, sometimes you only need to per‐ form a task once, or infrequently.

Take for example NTP clock skew. I recently ran into an issue where I found that a service had a dramatically increased network queue time after a hardware upgrade. NTP configuration and service state were being enforced through CM, so I knew that it was running. I wanted to verify that all the system clocks were synchronized, and I didn't want to manually ssh to each of them.

**\$ mussh -l pi -m 2 -h rpi-1 rpi-2 -c 'sudo ntpdate -u ntp.home' pi@rpi-1: ntpdate: adjust time server ntp.home offset 0.0151 sec pi@rpi-2: ntpdate: adjust time server ntp.home offset 0.0006 sec**

Whoa, that's a long command. So let's break it down.

#### **Sync NTP across multiple hosts concurrently**

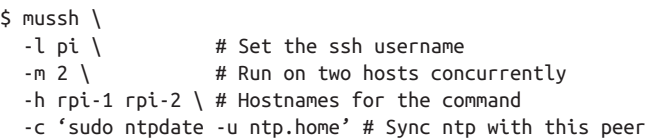

The resulting output is in the format of hostname: output of the command, which is useful when you run commands that you expect a single line from. You can optionally pass the *-b* flag to have output buffered by mussh, otherwise the output from all systems will display interwoven with each other if you are expecting multiple lines of out‐ put per host.

We also make three assumptions in this example. The first is that you have key-based ssh authentication working between your computer and the list of hosts (you are using keys, right?). You also need to have [ssh-agent](http://en.wikipedia.org/wiki/Ssh-agent) running and working so you're not prompted for your private key password for every host. Finally, this example assumes that the *pi* user is able to execute sudo on ntpdate without a password prompt, which works well for demos in a lab environment but is not a best practice for production.

Well, that's all fine and dandy, but I don't want to type all the server names in for every command! Luckily, mussh supports reading the hosts one line at a time out of a file with the *-H* option. So instead, grab them from whatever storage mechanism you have (flat-file, database, RESTful endpoint) and pipe them in!

```
$ grep "rpi-" servers.txt | mussh -l pi -H - -c 'uptime'
pi@rpi-1: 21:12:54 up 4 days, 23:18, 1 user, load average: 0.00
pi@rpi-2: 21:12:54 up 4 days, 23:18, 1 user, load average: 0.00
```
<span id="page-19-0"></span>In this snippet, I'm searching through a text file for my Raspberry Pi "servers" and sending those through mussh. The secret is in the *-H -*, which tells mussh that the file to read from is *stdin*.

## **Conclusion**

We still have a lot to learn from the past about where we can go in the future. The tools of our past live on and inspire innovation, daring us to replace them with the next generation. Some of the tools discussed here have successors that are still in infancy. Some of them are still in active development and could use an influx of motivated developers to push them to the next level. All of them have contributed to getting us where we are today and deserve—if nothing else—a tip of the hat.

#### **About the Author**

**Jonathan Thurman** is a Site Reliability Engineer at New Relic where he applies his systems, networking, and coding skills to automate their infrastructure. For over the last 15 years, he has worked on a variety of projects including unified communications, performance testing, automation, and scaling for the Web.

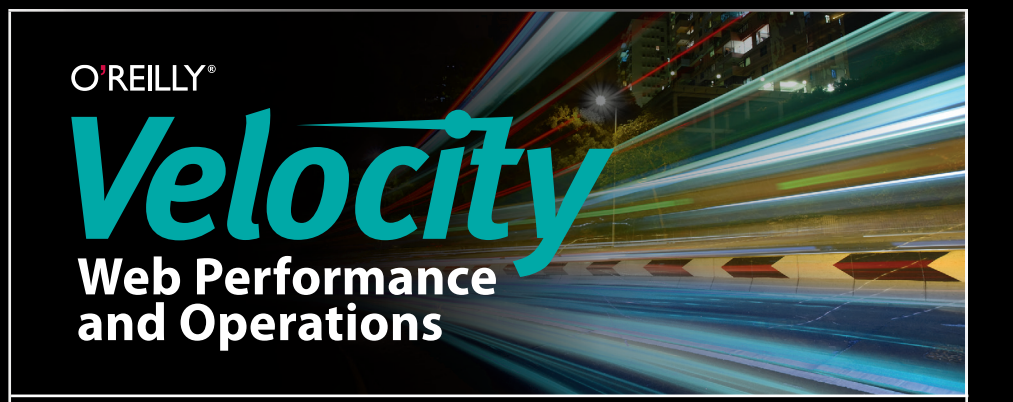

## Stay up-to-date with

# **[O'Reilly Velocity](http://oreilly.com/velocity/newsletter?intcmp=il-velocity-newsletter-lp-newsltr_ebook_report_ad)  Newsletter**

Get web performance and operations news and insight delivered weekly to your inbox.

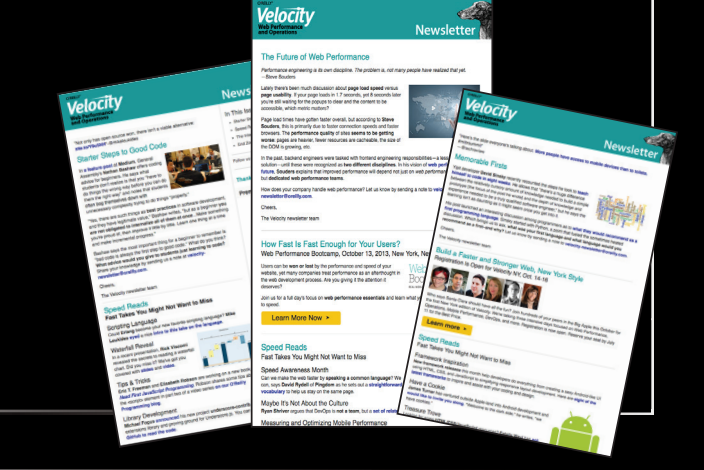

## oreilly.com/velocity/newsletter